# **Klotz Student Health Center**

# **Peer Nutrition Counselor Program Guide**

**Summer 2008** 

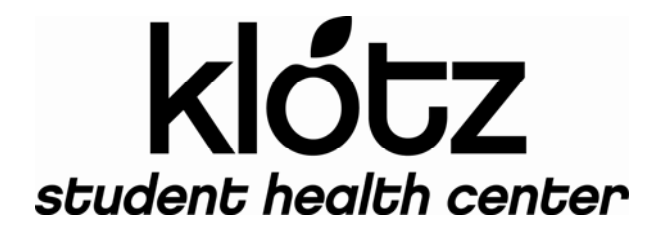

# **Klotz Student Health Center Peer Nutrition Counselor Program Guide (Spring 2008)**

Welcome to the Klotz Student Health Center! We are happy to have you work and learn with us. As a Peer Nutrition Counselor (PNC), you provide a valuable service to our patients. This guide is designed to provide health center information and to supplement your course syllabus. This guide is designed to help familiarize you with the PNC program and the Klotz Student Health Center.

The Peer Nutrition Counseling Program is a collaboration between the Klotz Student Health Center and the Family and Consumer Sciences Department. The PNC program is part of the Health Promotion Department. The health center provides the office space, scheduling, and other support you will need to provide nutrition counseling to patients. The health center is not involved in grading.

The Health Information Management (HIM) Department screens and schedules PNC patients. Examples of PNC patient visits include: weight loss or gain, healthy eating, vegetarian diets, and school projects. PNC patients can be students, staff, or faculty. But the vast majority of patients are students. PNC patients can see a PNC for one visit or can have as many follow-up appointments during the semester as deemed necessary. One Registered Dietitian works at the health center. Typically, the dietitian sees more advanced cases than PNCs. PNC students may refer patients to the dietitian. In addition to counseling appointments, PNCs are invited to provide nutritional information at health center health fairs and other outreach events. The Klotz Student Health Center is the main location for PNC activities. Some PNCs also see clients at other venues including a private room in the "Living Well Lounge" in the University Student Union across from the Fitness Center. Klotz Student Health Center "Alive and Well" Peer Health Educators will staff the lounge.

Again, welcome to the Klotz Student Health Center! If you have any questions, please let us know how we can help to make this an enjoyable and rewarding experience for you!

#### **Health Center Information**

The Klotz Student Health Center website is [www.csun.edu/studenthealthcenter](http://www.csun.edu/studenthealthcenter). Please review the website at your convenience to become more familiar with health center services.

The health center hours are as follows:

Monday-Wednesday: 7:30am-5:30pm Thursday: 9:00am-5:30pm Friday: 7:30am-4:00pm urgent care only

Living Well Lounge hours: Monday-Wednesday: 7:30am-5:30pm Thursday: 9:00am-5:30pm Friday: 7:30am-4:00pm urgent care only

#### **PNC Contact Information**

At the beginning of the semester, PNCs will provide contact information including current address, email address, and telephone number to the PNC liaison for use in the event the health center needs to contact you. The e-mail address should be a csun.edu email address. You may also contact Information Technology Resources at (ITR) at 818-677-1400 or walk-in to the Help Desk in the Oviatt Library Room 34. Instructions for getting a CSUN e-mail account can be found at csun.edu/itr.

#### **Security**

#### Personal

Security of all health center employees and students is paramount. To ensure your safety, maintain a professional relationship with patients. Do not give your personal information to patients. If, for any reason, you are uncomfortable meeting with a patient, inform a staff member immediately.

# **Belongings**

Place personal belongings in a desk drawer or cabinet while you are in the health center or Lounge. If you are in the Health Promotion Workroom or other area of the health center, please remember not to leave belongings unattended or visible to passersby.

#### **Emergency Evacuation**

The Klotz Student Health Center periodically conducts emergency evacuation drills. Should a drill occur, an emergency evacuation will be announced over the health center intercom system. Your safety is our primary concern. If you are in a PNC counseling office, close the door behind you, and proceed with your patient to the nearest stairway and exit through the front or rear exit. Do not take time to gather your belongings. A building warden will conduct a room to room search to be sure the entire building is evacuated before the drill can be completed. If you are elsewhere in the building, please proceed to the nearest exit.

#### **Parking**

Unfortunately, the Klotz Student Health Center cannot provide parking for PNCs. Parking in the health center parking lot requires a special permit. Occasionally, Campus Police do patrol the health center lot and issue tickets.

#### **Registered Dietitian**

Ellen Bauersfeld, RD is the dietitian on staff. PNCs will schedule a meeting with Ellen before the first PNC appointment. Ellen can provide great insight into the PNC process and introduce you to the PNC counseling rooms. If you have not already met with Ellen, Dr. Lisagor will tell you how to arrange a meeting.

#### **Nametags and Lab Coats**

PNCs will be issued Klotz Student Health Center nametags at the beginning of the semester. Nametags must be worn at all times you are working for the Klotz Student Health Center. At the end of the semester, please leave your nametags with Dr. Lisagor or a Health Promotion staff member.

Lab coats are provided for your use while at the Klotz Student Health Center. Lab coats are kept on the back of the PNC office door and the Walden Lounge. Please wear your lab coat when counseling patients.

#### **Office Hours**

The instructor will determine the number of hours that PNCs must work in order to meet class requirements. Like other Klotz Student Health Center healthcare providers, *PNCs are expected to be in the health center or the Living Well Lounge during office hours - even if no appointments are scheduled.* Although most of your appointments will be scheduled in advance, occasionally a patient will walk in or be referred from the clinic during your office

hours. During health center or Living Well Lounge business hours, PNCs are welcome to use a PNC office when it is not being used by other PNCs or other Klotz staff.

Please remember, the health center closes at 5:30 pm Monday through Thursday. On Fridays, the health center closes at 4:00 pm and the Lounge closes at 2:00pm Monday through Thursday. PNCs must leave the health center or Lounge by these times unless arrangements are made with a *Health Promotion* staff member. The building is alarmed after hours. The health center and Lounge are open during spring break. However, PNCs are not required to see patients during spring break.

Please remember to leave the PNC office ready for the next provider. Put food models, books, papers, etc. back in place.

#### **Office Keys**

The location of the keys to the PNC office will be provided to you during the first meeting. Please keep the office unlocked while you are keeping office hours. These keys must remain in the health center.

#### **Absences or Delays**

Health care providers at the health center are expected to be at the health center and ready to start appointments on time. If you will be late or miss your appointments, please contact the health center as soon as possible so that patients can be notified. 1.) Contact the Health Information Management (HIM) Department at 818-677-3669. Make note of the time you called and the person with whom you spoke. 2.) Call one of the Health Promotion staff. (Phone numbers at the end of this section. You can ask HIM to transfer you.) If no one answers, please leave a message. We will notify your instructor.

If you know in advance that you will miss your appointments for any reason, with the consent of your instructor, you may arrange for another PNC to see your patients. If you choose to do this, please remember to let a Health Promotion staff member know so that changes can be made to the PyraMED scheduling system as necessary.

#### **Appointments**

Your instructor will determine the number of appointments that you must keep in order to meet class requirements. Even if you work off-site, at the Living Well Lounge, Moorpark Junior College or the Fitness Center, you will still see patients for at least one hour/week in the Klotz Student Health Center. Klotz Student Health Center visits consist of personal counseling and information requests for class projects. PNC appointments are booked on the hour and on the half hour. New patient visits are one hour appointments. Follow up appointments are 1/2 hour.

Rarely, a scheduling problem may occur where a new patient is scheduled that overlaps two PNCs. (For example, PNC-1 works from 9-10. PNC-2 works from 10-11, but someone scheduled a new patient from 9:30-10:30.) If this happens, please notify a Health Promotion staff member as soon as possible. We will try to contact the patient to reschedule. If we cannot contact the patient, PNC-1 should see the patient. If the appointment cannot be completed within the ½ hour, PNC-1 should schedule a follow-up appointment with the patient. PNC-2 will not be involved with the patient.

#### **Patient Check-in**

PNC patients who will be seen in the health center will check in at the first floor reception desk, where they will be directed to the second floor waiting area. Once you see your patient has

checked in on PyraMED, go to the waiting area to meet them. Call out the patient's first name only, introduce yourself by first name only and escort them to your office. PNC patients who will be seen in the Living Well Lounge will check in at the Lounge.

#### **Media Requests**

Please refer all media requests including Daily Sundial interviews, journalism projects, broadcast journalism and any other media requests to Sharon Aronoff at x6328 before proceeding with the appointment. Any other class projects can be considered regular office visits. *Remember*: All appointments scheduled in PyraMED must be charted, including class projects.

#### **HIPAA**

HIPAA stands for the Health Insurance Portability and Accountability Act of 1996. This is a law to protect patients' privacy in the health care field. The legislation made sure there were standards to safeguard the privacy of personally identifiable health information, and that there is enough security for the systems that store and maintain the information. We have to make sure that information does not wind up on someone's desk out in the open, by accident, or that we do not have conversations in the halls about patients (that might jeopardize confidentiality).

What's the difference between privacy and security?

*Privacy* is your individual rights about the use and disclosure of your personal information. It includes the right to decide when, how and how much your personal information is communicated to others. HIPAA privacy rules give you rights as a patient to get access to and control the use of your personal health information.

*Security* is about the specific efforts taken to protect your privacy and ensure the integrity of your personal health information. It is more about the ability to prevent unauthorized breaches of privacy such as losing data or destroying it by accident or stealing it or sending it to the wrong person.

Physical safeguards to security include the way computers and fax machines are configured to prevent accidental or intentional exposure of your health information to someone who might not be authorized to see it. It also includes things like locks and keys, fire extinguisher systems and other protections for the ways we store information either by paper or electronically.

*Technical security* includes hardware and software that collect, store and transmit your personal health information. This might be things like passwords, identifications, digital signatures, firewalls, virus protection and encryption.

*PNCs write chart notes and store them on Klotz PCs. Hard copy chart notes are printed out and stored in the PNC notebook. When printing chart notes, be sure that all pages have printed and are removed from the printer. This notebook should remain in the PNC cabinet at all times except when someone is filing a chart note, using it for class, etc. Please note: No information that can identify a patient may leave the Klotz Student Health Center in any form: hard copy, email, cd, thumb drive, etc.*

#### HIPAA Training

All Klotz Student Health Center personnel, including Peer Nutrition Counselors are required to complete HIPAA training. Online HIPAA training is available. You will be provided login information and instructions at the beginning of the semester. This training should take one to two hours to complete. You should complete the course at the beginning of the semester. You will be assigned a completion date. Upon completion, please print out the certificate. Keep the original and make a copy for the PNC Liaison.

#### **Klotz Student Health Center Forms**

All Klotz Student Health Center personnel, including Peer Nutrition Counselors are required to sign a Confidentiality Agreement. The PNC will keep a copy of the agreement. The original will be filed in the Health Information Management Department. In addition, PNCs will be asked to complete a Volunteer form.

#### **Health Promotion Department Workroom**

The Health Promotion Workroom is available for use by Health Promotion staff, student assistants, PNCs and Alive and Well Peer Health Educators. You are welcome to use the workroom for PNC related work before and/or after seeing your patients or attending your class meeting. In order to accommodate so many individuals, procedures have been developed.

- 1. The green cabinet (labeled PNC) in the corner of the workroom is available for PNC use.
- 2. Supplies are available in the workroom and the Health Promotion counseling rooms. These supplies are for your use when counseling or working a health center event. Please do not remove supplies from the health center without notifying a Health Promotion staff member.
- 3. There are three computers in the workroom. PyraMED charting takes priority on these computers. PNCs or other student workers may be asked to leave a computer if it is needed for charting.
- 4. When printing, please use the "HP Printer." If color printing is required, print drafts on the HP printer first, then use the color printer for the final printout.
- 5. There are two desks in the workroom. The desks are assigned to two Health Education Interns. If you need to use a workroom computer, please use the computer located next to the fax machine. If more than one computer is needed for charting, you may ask an intern for the use of a desk and computer.
- 6. The photocopy machine requires a code which will be provided to you at your orientation. Add paper to the bottom drawer when needed.
- 7. If you need to dispose of chart notes or other confidential health center information, please be sure to use the shredder. Try to only shred one or two pages at a time to avoid jamming.
- 8. You are welcome to use the refrigerator and microwave. Please be sure to clean up after yourself. Try not to leave food in the refrigerator for more than a day or two. Space is very limited.
- 9. You are welcome to read any magazines and books or watch any videos or DVDs in the workroom. Please keep volume low.
- 10. If any equipment malfunctions in the workroom, please do not try to fix it. Notify a staff member.
- 11. The health center is a professional work environment where confidentiality and privacy are of the highest priority. Friends and personal business belong outside the health center.

#### **Educational and Marketing Materials**

Each semester, PNCs create new or update existing materials. The health center has standards for creating materials. Sharon Aronoff, Health Educator will provide you with guidelines for creating these materials.

# **Body Fat Analyzer**

A portable, hand-held Omron body fat analyzer is available for use by PNCs. It should be kept in the desk in the Health Promotion B office.

### **Where Do I Direct My Questions?**

PNCs should direct questions to the following:

- Charting and PyraMED questions: Amy Reichbach, Room 244, 818-677-3683, amy.reichbach@csun.edu
- ! Materials (brochures, etc.): Sharon Aronoff Room 239, 818-677-6328, sharon.aronoff@csun.edu
- ! General questions: any Health Promotion Staff Member or Marianne Link Room 243, 818-677-3690, marianne.link@csun.edu.
- ! Equipment problems, password change prompts etc.: Any Health Promotion staff member. *Please do not go to the health center IT staff member for help unless directed to do so.*
- Per HIPAA regulations, only authorized personnel may enter the Health Information Management Department.

# **PYRAMED**

PyraMed is a computer program that manages/stores patient information at the Student Health Center. As a PNC, you will need to use PyraMed to check in a patient, make an appointment for a patient and document your counseling session. The PNC professor has daily access to PyraMed and will check student appointments on a daily basis.

PNCs will have completed online training on HIPAA and are expected to follow all the privacy rules in HIPAA. Protect all personal medical information at the health center as you would like your personal medical information to be protected. *Remember, no information that can identify a patient may leave the Klotz Student Health Center in any form: hard copy, email, CD, thumb drive, etc.*

Per health center policy, PNCs are to write chart notes within 48 hrs of seeing a patient. Health center policy requires that all patient notes be completed and in PyraMed within 72 hours of patient visits. *Althought the PNC has 48 hours to write the note, to ensure that the chart gets into PyraMed within 72 hours, the Word document should be prepared immediately after the visit (or as soon as possible) and emailed to the professor.* This will give the PNC professor time to make corrections and send them back to you. Also, charting immediately after a session is easier because the session is fresh in your memory. Although not a HIPAA violation, delays in posting chart notes in PyraMed can result in citations by the AAAHC accreditor.

The following table illustrates the deadlines for completing the SOAP note to the PNC professor and for entering the corrected SOAP note into the PyraMed system.

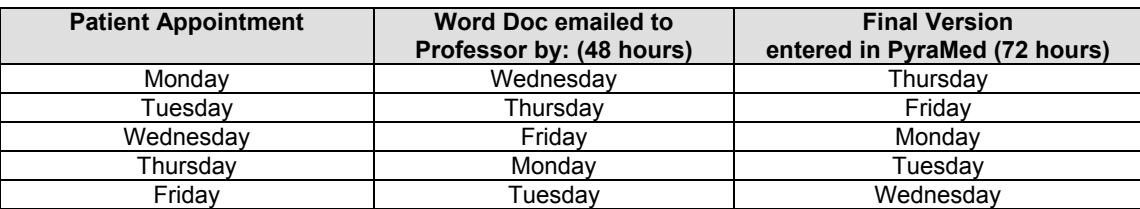

# **CHARTING PROCESS OVERVIEW**

An overview of the charting process is provided here. Detailed instructions are provided below.

- 1. After seeing the patient, the PNC prepares and proofs a SOAP note (see SOAP Notes below) using Microsoft Word software.
- 2. *It is critical that no identifying information be included in the note*. Identifiers include first and last names, student/staff identification numbers, appointment date/time or any other information which could be used to identify a patient. To help PNCs identify patients, an alphanumeric code will be used and should be included at the very beginning of the "Subjective" portion of the SOAP note written in Word. The code will be divided as follows: four digit appointment time (in military time), patient initials, and four-digit appointment date.

*For example*, if John Doe had an appointment at 9:30 on February 15, the code would read 0930jd0215. If Susan Smith was seen at 12:00 on February 6, the code would read 1200ss0206.

- 3. When the SOAP note is complete, the SOAP note is saved to the PNC drive on the PNC computer. The PNC emails the SOAP note (Word document) to the PNC Professor as an attachment. (It is recommended that PNCs use a CSUN email account.)
- 4. The PNC professor will make corrections to the SOAP note if needed.
- 5. The PNC Professor emails the corrected SOAP note to the PNC. This will be the final SOAP note for entry into PyraMed. (*NOTE:* If extensive corrections are needed, the PNC professor may request the PNC to resubmit a second [corrected] SOAP note. If so, the PNC follows the same procedure for emailing the second SOAP note.)
- 6. The PNC enters the corrected SOAP note into PyraMed using the instructions below.
- 7. The PNC prints the PyraMed chart note and makes a copy.
- 8. The PNC paperclips the original to the copy and files both in the black (formerly red) PNC notebook in alphabetical order according to the PNC's last name, not the patient's. The black PNC notebook is for clients seen at Klotz Student Health Center. When clients are seen at Moorpark and CSUN Fitness Center, use the binder for that site.)
- 9. The PNC Professor will sign (including RD credential) all pages of the original chart note in the "Additional Provider" signature line and enter the "Date" in black ink on every page. The date of the note should be the date the note is signed. Occasionally, a chart note will print out in multiple pages, with little or no information on a page – *all pages must be signed*. The PNC professor turns the original chart note into HIM and places the documents in the covered plastic bin labeled incoming charts. This bin is located just inside the HIM double door.

# **SOAP NOTES**

Do not print any hard copies from PyraMed until you are completely done with your final version and all corrections are applied and fully completed.

I recommend that you handwrite everything when you see your patient, using the template that is provided. Make sure all the sections are filled out.

The best SOAP sample will be provided, so that you have a model to follow. Make sure you go over that note and understand the type of questions that you might want to ask your client on the first visit.

After entering your handwritten notes, **DO NOT BOTHER WITH PYRAMED NOW**. Use a Word Document to enter everything on the template and e-mail that to me within 24-48 hours of seeing the patient. Afterwards, I will make any corrections and return the document to you. **Then** you can start entering the data into PyraMED. This will be your "final version" that should be printed out and signed by you and put in the Red Book to await my signature on Wednesday of each week.

# **Subjective**

Document information that is relevant to the current visit that you obtain by talking to the patient. This may include patient identification, main complaint, history of present illness, past medical history, family history, systems review, social and/or sexual history information.

# **Objective**

Record your **physical** findings, including general appearance, vital signs and findings of system exam. Only record what you can see, hear, touch, smell or taste along with age, etiology, chart, family information and lab tests. (This is **objective** data.)

# **Assessment**

Asses the patient condition based on subjective and objective findings including your diagnosis or presumptive diagnosis, health maintenance issue and other observations. You will also enter the STAGE OF CHANGE at which you assess your patient to be.

### **Plan**

Formulate a plan including diagnostics, therapeutics, consultants and referrals, anticipatory guidance, patient education, health promotion, disease prevention and follow-up instructions.

# **COMPUTER and PYRAMED INSTRUCTIONS**

To determine if the computer is on, press the "Enter" key. If no image appears on the monitor, turn on the computer.

### **Logging on and off Windows**

The Windows logon screen is the first screen you will come to when you log on to the computer. This login information is case sensitive.

To log in to Windows:

- 1. Enter your CSUN User ID. This is the ID you use to log on to the CSUN Web Portal.
- 2. Enter your Password.
- 3. Be sure CSUN is selected on the third input line.
- 4. If you are away from the computer, it will lock. Use the logon procedure 1-3 to unlock the computer.
- 5. *Remember to log off Windows when you are done using the computer. If you do not, the next PNC will not be able to use the computer.* To log off, click on "Start" in the lower left portion of the screen then click on "Log Off." Click "Logoff" to confirm logoff.

If you need help with your Windows login, see a Health Promotion staff member. If you need to remember your ID and password, contact the CSUN ITR Help Desk at 818-677-1400.

### **Logging on and off PyraMed**

You will be assigned the Login Name (usually user's first initial and last name) and a password so that you can access PyraMed. This login information is case sensitive.

To log in to PyraMed:

- 1. From the Desktop, click on the PyraMed icon.
- 2. Enter your Login Name.
- 3. Enter your Password.
- 4. Single click on "Enter."
- 5. The first time you log in to PyraMed, change the password you were assigned to a new password (a combination of at least 6 alphanumeric characters, e.g., "1voice"). To do this, click on "File" in the top left of the screen. Click on "Change Password" and follow the instructions. Remember your password and keep it in a secure place. You are not to share your password with anyone.
- 6. When finished, remember to log out of PyraMed, by clicking on "File" then clicking on "Quit."
- *7. When you are done using the computer, remember to also log off Windows. Otherwise the next user will be locked out.*

If you need help with your PyraMed login, see a Health Promotion staff member.

# **Checking in a Patient**

All PNC patients should check in at the first floor reception desk and be directed to the second floor waiting room by the receptionist. If your patient was not checked in, you must check the patient in using the following procedure.

- 1. Single click on "Workplace" in the gray bar at the top left of the screen. Then single click on "HP Front Desk". This screen will provide a list of your scheduled patients for the day. Initially these names will be in red.
- 2. You check in a patient by clicking your mouse into the "Check-in" column in the blank box next to the patient's name. As you do so, the current time will be displayed and the row which includes the patient's name, visit type, etc. will turn black.
	- ! If you check in the wrong patient, double click your mouse into the "Check-in" column in the blank box next to the patient's name on the "Check-in" column. A pop-up message will appear. Click on "Clear Time". If you manually enter a time, you must use "military time" and PyraMed will change it to standard time.

# **Scheduling an Appointment for a Patient**

If your patient needs a follow-up appointment, you can ask the patient to call the health center at 818-677-3666 to schedule the appointment. Or, if it is convenient, you can schedule the appointment yourself in PyraMed.

- 1. Single click on "Workplace" in the gray bar at the top of the screen.
- 2. Single click on "Schedules."
- 3. Single click on "PNC" in the "Providers List."
- 4. Go to the calendar in the middle of the PyraMed scheduling screen, single click on the desired calendar day.
- 5. Go to the "Daily Availability" grid to the right of the calendar. This grid is in 5 minute increments. Single-click on the desired appointment time.
- 5. Choose the "Visit Type" from the drop down menu. Select "*PNC-Follow Up PT*" for follow up appointments.
- 6. At the bottom of the window, you will see the "Request Chart?" box checked. *Uncheck this box.*
- 7. Single click on the tab "Confirm Appointment".
- 8. After confirming the appointment, you will see a letter followed by dashes corresponding to the patient's appointment time on the "Daily Availability" grid.

# **Documenting Your Session with a Patient in PyraMed**

Do not document your patient visit in the PyraMed system until your professor has approved your notes in the Microsoft Word document. Because you will be charting on a different day than when you saw the patient, you must first login to PyraMed using the login provided to you.

- 1. Single click on "Workplace" in the gray bar at the top of the screen.
- 2. Single click on "Schedules."
- 3. Double click on the calendar day of the patient's appointment. You will see the PNC appointment list for that day. Single click on your patient's name.
- 4. Single click the "Code" tab at the bottom of the appointment list. This will bring you to a new screen.
- 5. Single click once on the "Chart Note" tab. Enter the patient's height (in inches) and weight (in pounds). Open your corrected Word document. Copy and paste your SOAP notes into the corresponding boxes. (Do not use the mouse to cut and paste. Use the headers at the top of the screen.) Be sure the code that you used to identify your patient has been removed from the Word document.
- 6. Single click on the "Complaints" tab. Single click on the complaint that best describes your client – see list below in PyraMed Charting. The information you clicked on will show in one of the boxes on the right.
- 7. Single click on the "DX" tab. Single click on the Nutritional Counseling Folder. Single click on the DX that best describes your client (see list below). The information you clicked on will show in one of the boxes on the right.
- 8. Single click on the tab labeled "PROC." Single click on the "Clinical Visits" folder.
- 9. For a patient you believe is being seen for the first time click on "Extended Visit". For a patient you have seen before click on "Intermediate Visit." The information you clicked on will show in one of the boxes on the right.
- 10. Please read your document carefully for spelling and grammatical errors. DO NOT SAVE THIS DOCUMENT UNTIL YOU ARE CERTAIN NO FURTHER CHANGES WILL NEED TO BE MADE. BY LAW, NO FURTHER CORRECTIONS CAN BE MADE TO THE PYRAMED DOCUMENT ONCE IT HAS BEEN SAVED. If you are certain your document is correct and final, click on "Save" button on the bottom right of the SOAP Notes screen.
- *11. Click the "Print" button. Your document will print in the workroom printer. You must immediately go to the printer to pick up the notes (so the information you have printed will remain confidential). Be certain your document prints in portrait layout, not landscape.*
- 12. Sign your name on the "Provider Signature" line and enter the "Date" in black ink on every page. The date of the note should be the date you sign the note. Occasionally, a chart note will print out in multiple pages, with little or no information on a page - *you must sign every page*.
- 13. Make a photocopy of the signed chart note and place the photocopy in the black PNC notebook in the filing cabinet in the PNC office in alphabetical order according to the PNC's last name. The professor will read the chart notes printed from PyraMED, sign them, and take them to HIM (medical records) for filing. (Word documents should remain in the black binder, not filed in HIM.)
- *14. Note: Destruction of documents that contain identifying information must be done by means of shredding. A shredder is located in the workroom.*

# **PyraMed Charting Coding**

There are 3 sections that need to be coded: Complaints, DX (diagnosis), and PROC (procedure).

### **1) Complaints (reason why client made appointment for PNC) //coding term**

Client desires to become a vegan/vegetarian: //vegetarianism Client is member of athletic team on campus: //sports nutrition Client wants to eat healthy diet but does not want to follow vegetarian diet: //healthy diet Client wants to change weight – gain or lose: //wt loss/gain Client wants to prevent further wt gain or wt loss: //wt management Client concerned about his/her high blood pressure: //high blood pressure Client is concerned about decreased frequency of stools: //constipation

# 2) DX (ICD 9 or temp code<sup>1</sup> - we use to categorize our client's nutritional problems)

Recent unplanned weight loss likely due to medical problem: //abnormal wt loss Recent unplanned weight gain – cause not specified: //abnormal wt gain Client has BMI 30-39: //obesity Client has BMI >39: //morbid obesity Client states has this dx: //anorexia nervosa Client has a lack of appetite and does not want to eat://anorexia Client appears to eat a variety of nutritious foods in needed quantities (based on Food Pyramid): //healthy eating Client needs to improve nutritive content of diet for sports performance: //sports nutrition Client is vegetarian and needs to change food intake to obtain nutritious diet: //vegetarian Client states has high cholesterol, triglycerides, LDL: //hyperlipidemia mixed Client states has high cholesterol: //Hyperlipidemia Client states has iron deficiency: //Iron deficiency Client states has high blood pressure: //hypertension, unspecified Client states is anemic: //iron deficiency Client states has heartburn or gastric ulcer: //heartburn Client states has lactose intolerance: //lactose intolerance Client states has Type 2 diabetes

#### **3) PROC**

Extended Visit (new patients) Intermediate Visit (follow-up patients)

 $1$ ICD International Classification of Diseases,  $9<sup>th</sup>$  edition (Rev. Lynne Landeta, RNP/ MLINK 2/15/07)

# **SOAP Template**

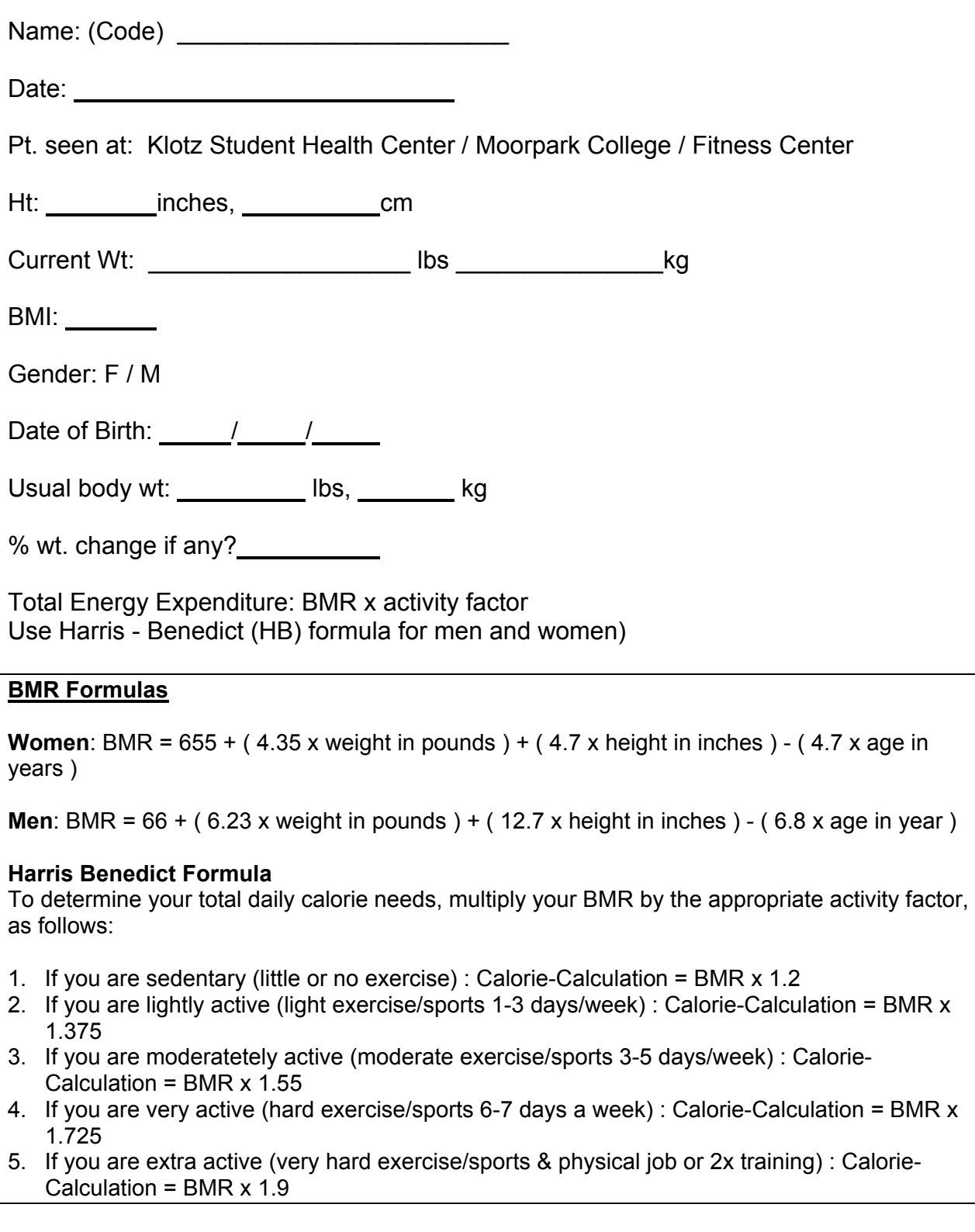

 $\mathsf{TEE} = \_\_\_\_\_\_\_\$ kcal

# **Subjective:**

**Objective:** 

**Assessment:** 

**Plan:** 

**Note:**